# 数据源连接

关系数据源连接是指通过"数据库驱动程序"连接一个本地或远程的关系数据库。

## <span id="page-0-0"></span>操作入口

在 定制管理> 数据管理>数据源 节点下右键选择新建关系数据源,或是在定制管理快捷按钮选择 数据 **源连接**,则打开数据源连接窗口。

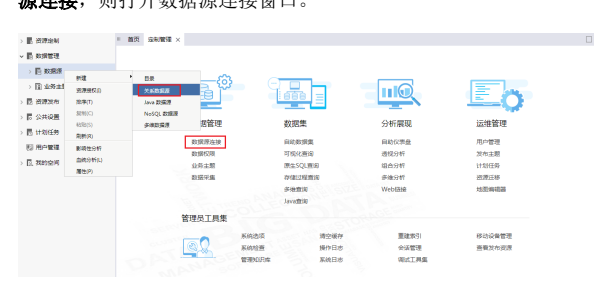

我们在新建关系数据源或是打开数据源,可以看到下面如图的连接信息。

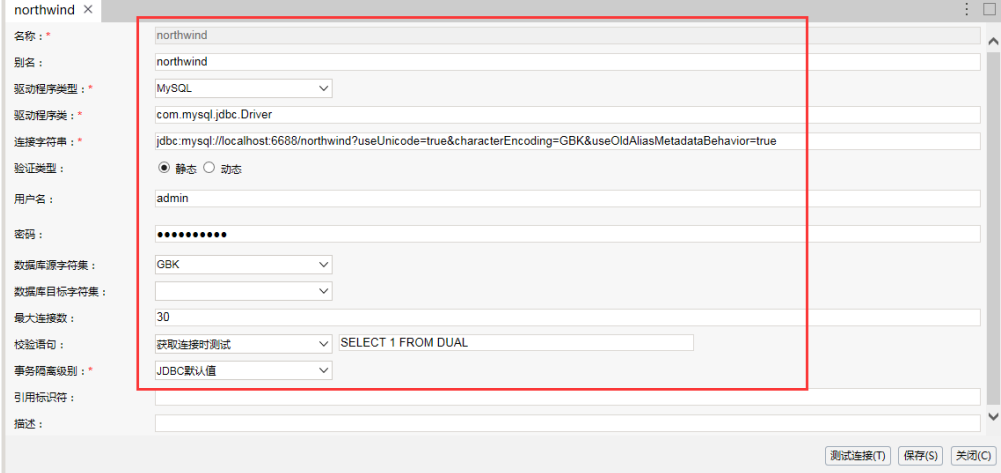

## <span id="page-0-1"></span>配置说明

在"关系数据源管理"界面进行关系数据源连接配置项的设置,如下表:

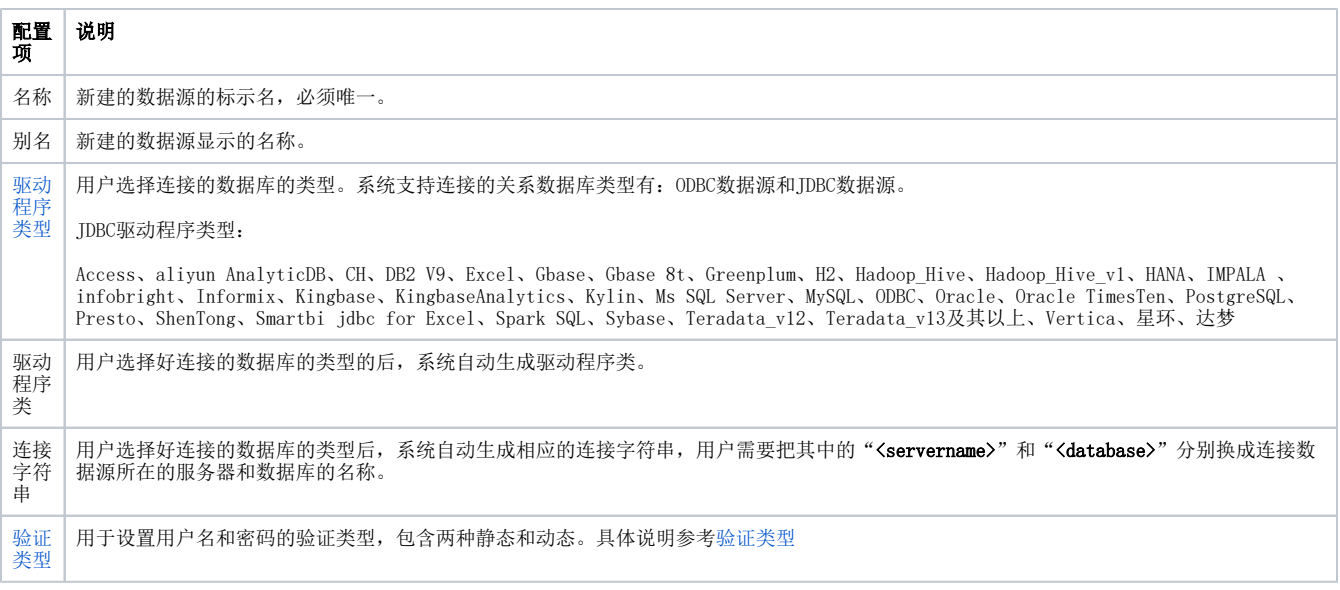

#### 文档目录: [操作入口](#page-0-0) [配置说明](#page-0-1) [驱动程序类型](#page-1-0) [验证类型](#page-2-0) [示例](#page-3-0) [字符集](#page-4-0) [参考示例](#page-5-0)

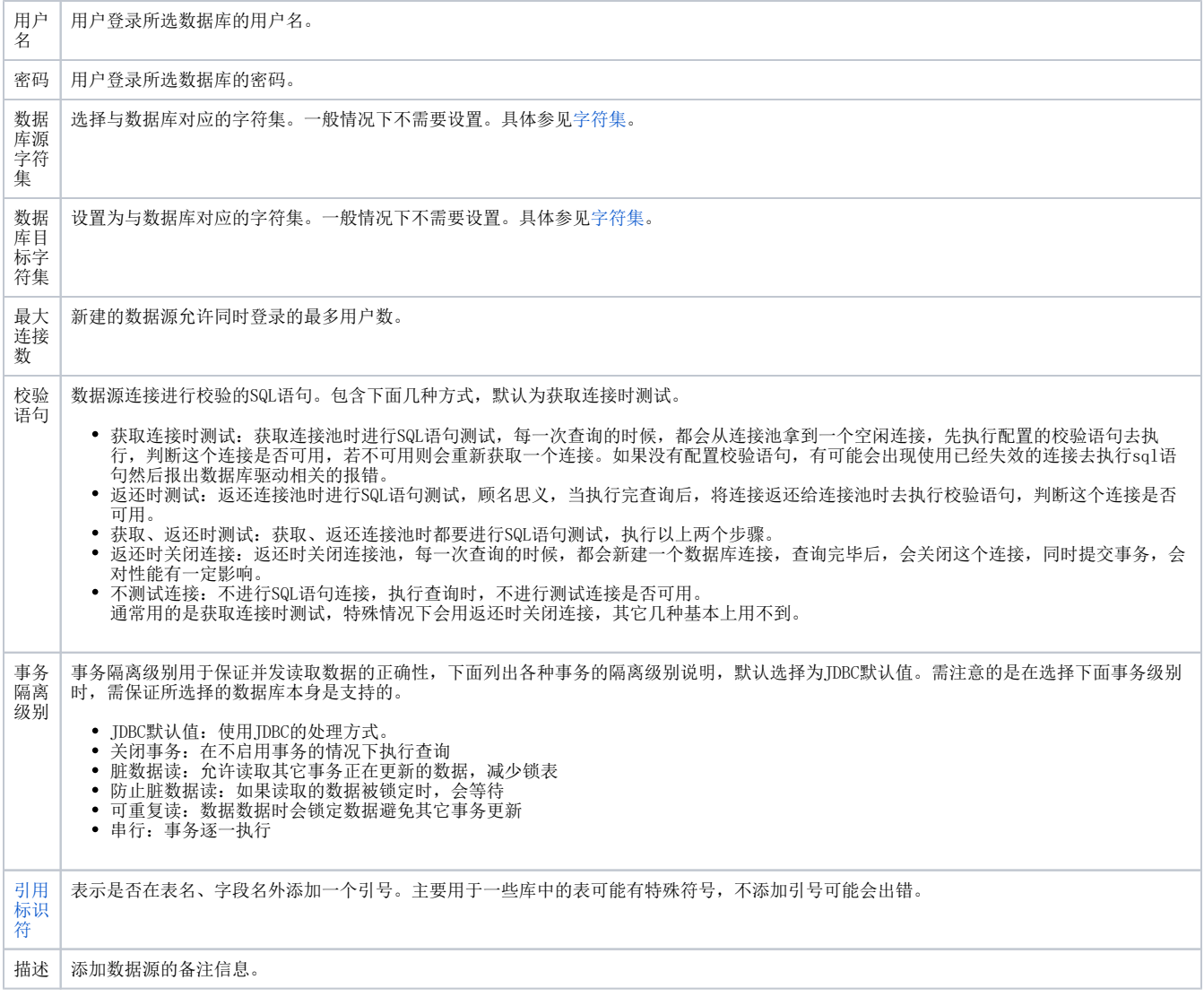

设置好数据源连接的配置项后, 必须要先进行 **测试连接** 操作, 只有在测试连接通过后才允许保存填写完。

关系数据源连接成功后,即在资源目录的"数据源"节点下显示出该关系数据源的内容。如下图:

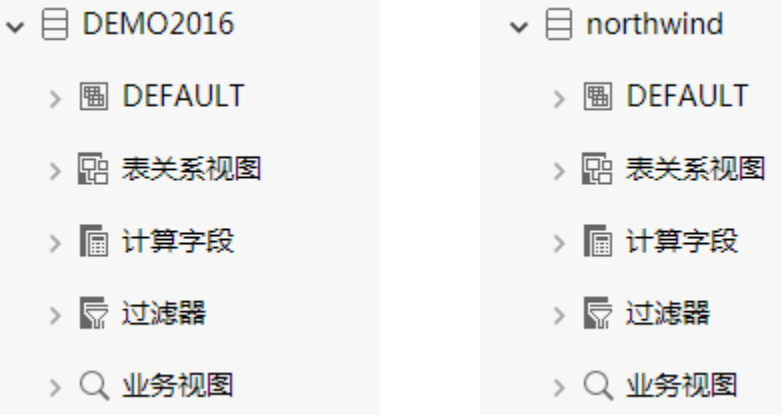

### <span id="page-1-0"></span>驱动程序类型

驱动程序类型是指用户选择连接的数据库的类型。系统支持连接的关系数据库类型有:ODBC数据源和JDBC数据源。 ODBC驱动程序类型包含:Access、Excel、ODBC

#### 注:V8.5.6及之后版本不支持Access。

JDBC驱动程序类型包含:Ms SQL Server、MySQL、Oracle、DB2\_400、DB2、DB2 V9、Informix、Sybase、 Teradata、Teradata\_v12、PostgreSQL、Greenplum、Kingbase

JDBC驱动程序类型数据源连接示例参见连接MySQL数据源。

#### 注意:

- 当我们选择JDBC驱动程序类型时,需要保证在产品中包含数据库对应的JDBC驱动程序。
- 产品默认会包含一些数据库的JDBC驱动,但是对于有的数据库比如Oracle数据库不同版本的JDBC驱动是不兼容的,因此需要手动的把数据库本 身的JDBC驱动添加到产品的WEB-INF\lib目录下。

为了便于检查数据源连接方面的问题,下面列出各个关系数据库对应的JDBC驱动的jar文件名:

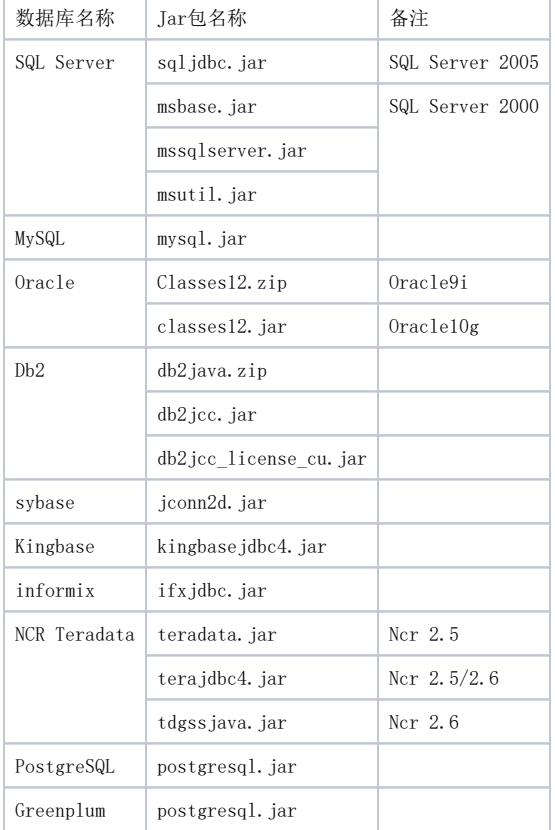

### <span id="page-2-0"></span>验证类型

用于设置数据库连接时的用户名和密码。主要包含静态和动态两种。

**静态:**输入连接数据库的用户名和密码。

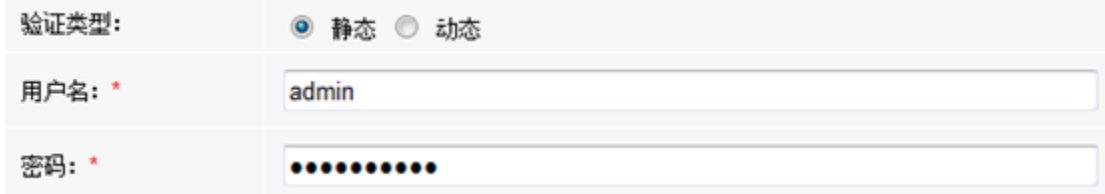

动态:如要用于连接的用户名和密码是根据登录的用户而动态变化。比如Oracle数据库,不同的用户名对数据库的表的权限是不一样的。

我们可以在连接数据源的时候,选择动态的验证类型,然后从左侧资源树下拖拽<u>[系统函数](https://history.wiki.smartbi.com.cn/pages/viewpage.action?pageId=35750193)或是[用户属性](https://history.wiki.smartbi.com.cn/pages/viewpage.action?pageId=35750175)</u>来作为表达式,实现不同的用户登录设置连接数 据库的用户名和密码是动态变化的。

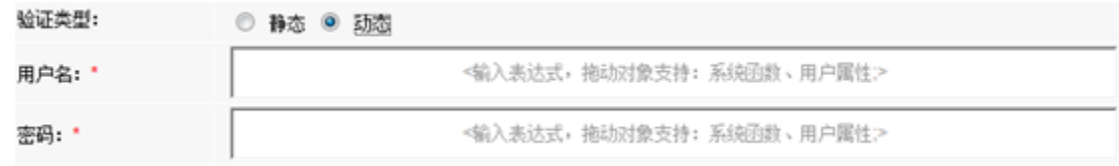

### <span id="page-3-0"></span>示例

动态验证类型通常有如下两种适用情况:

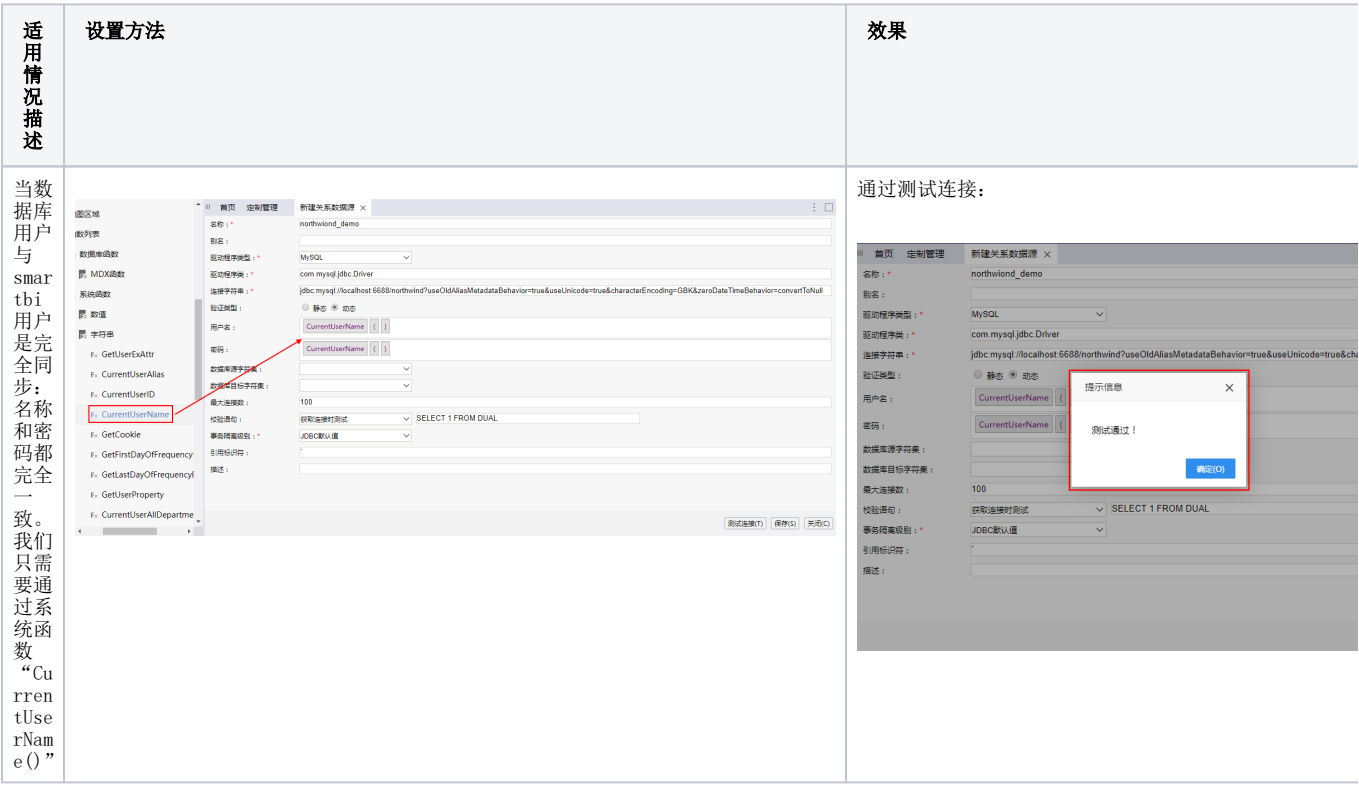

<span id="page-4-1"></span><span id="page-4-0"></span>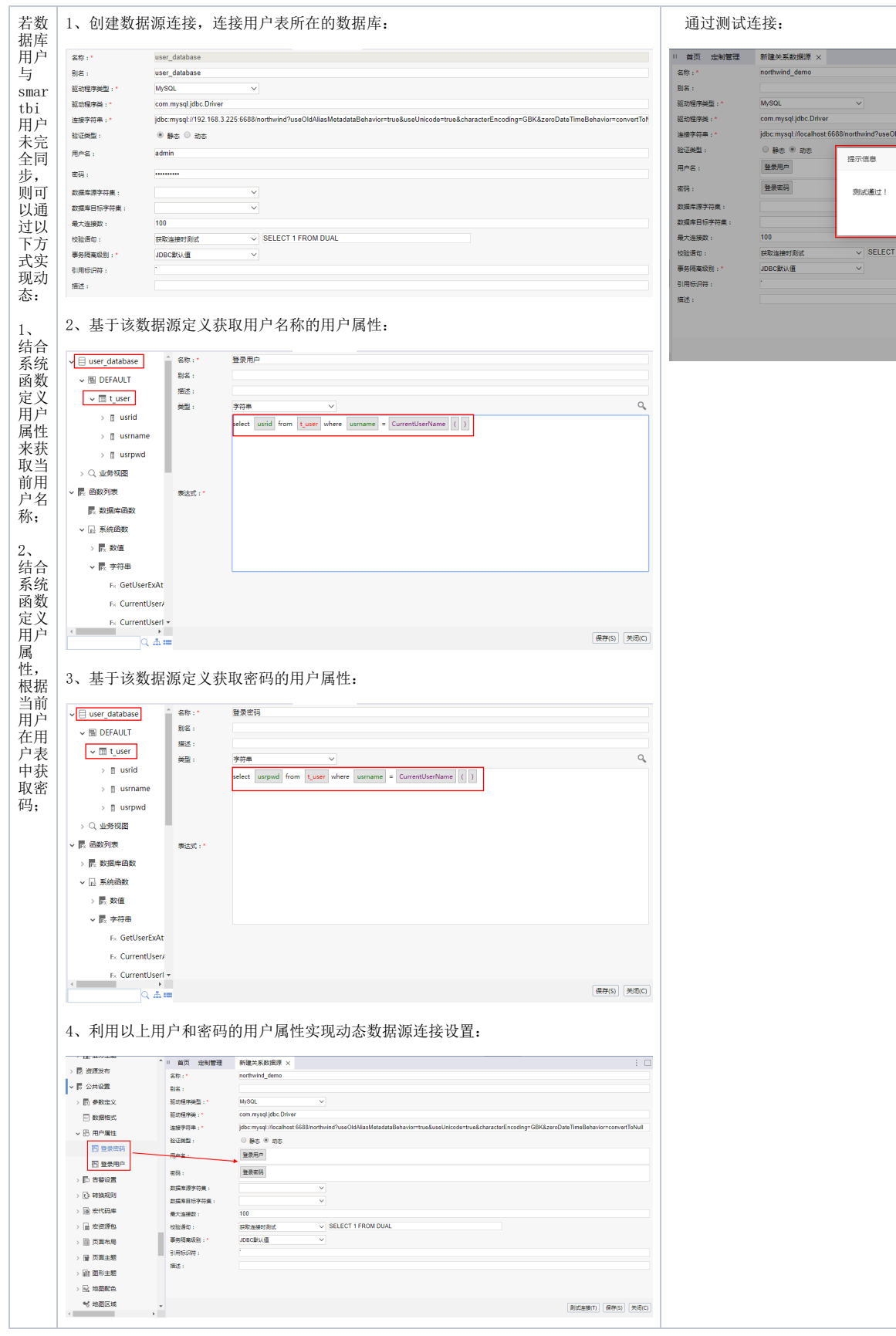

 $\mathbb{R}^n$ 

确定(O) FROM DUAL

目前在进行数据源设置的时候可以指定数据库源字符集和数据库目标字符集。一般情况下不需要设置,只有在数据库展示出现乱码的时候,才有可能需 要对这些数据集进行设置。

- 数据源字符集:在获取数据库数据时,指定数据库的字符集。一般为数据库的字符集。
- 数据源目标字符集:当出现乱码时,目标字符集和数据库本身的编码组合测试,直到找不到不乱码的组合。

## <span id="page-5-0"></span>参考示例

- [关系数据源-连接Excel数据源](https://history.wiki.smartbi.com.cn/pages/viewpage.action?pageId=35751477)
- [关系数据源-连接Excel数据源\(本地Excel文件\)](https://history.wiki.smartbi.com.cn/pages/viewpage.action?pageId=35751484)
- [关系数据源-连接Oracle 11g/10g数据源](https://history.wiki.smartbi.com.cn/pages/viewpage.action?pageId=42733349)
- [关系数据源-连接Oracle 12c 数据源](https://history.wiki.smartbi.com.cn/pages/viewpage.action?pageId=35751469)
- [关系数据源-连接Oracle RAC数据源](https://history.wiki.smartbi.com.cn/pages/viewpage.action?pageId=35751471) [关系数据源连接Oracle timesten](https://history.wiki.smartbi.com.cn/pages/viewpage.action?pageId=40436440)
- [关系数据源-连接SQL Server数据库命名实例](https://history.wiki.smartbi.com.cn/pages/viewpage.action?pageId=35751472)
- [关系数据源-SQL Server动态端口时JDBC的连接方法](https://history.wiki.smartbi.com.cn/pages/viewpage.action?pageId=35751475)
- [关系数据源-在Tomcat上配置JNDI数据源](https://history.wiki.smartbi.com.cn/pages/viewpage.action?pageId=35751470)